**AnNoText**

# Fragen & Antworten

Sammlung der von Kund:innen in den Webinaren zur neuen AnNoText-Version gestellten Fragen und unsere Antworten

Best Practice

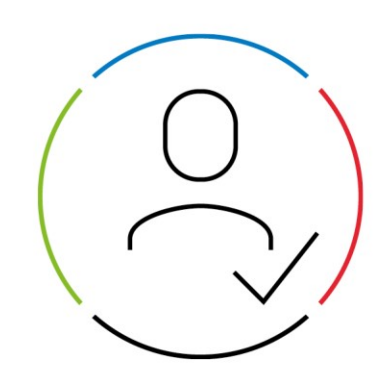

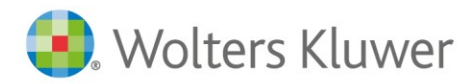

Datum: 23. Januar 2024 Version: AnNoText FAQ

## **Inhaltsverzeichnis**

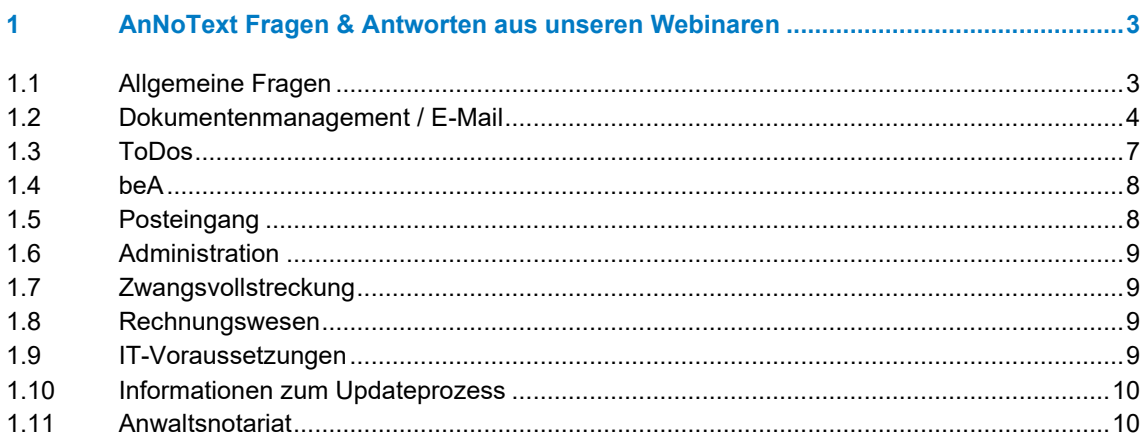

## <span id="page-2-0"></span>1 AnNoText Fragen & Antworten aus unseren Webinaren

#### <span id="page-2-1"></span>**1.1 Allgemeine Fragen**

- 1) Wenn man einen Gegner anlegt und unter "Menüpunkt" Aktenbezogen die Zeilen AZ1 & AZ2 ausfüllt, kann man nach den Eintragungen dort selektieren bzw. suchen? Die Suche würde den Alltag unheimlich vereinfachen
	- Nein. Eine Suche kann lediglich nach den Gerichtsaktenzeichen erfolgen. Alternativ kann hier aber eine Hinterlegung bei den Suchbegriffen oder Zusatzangaben erfolgen. Nach diesen Feldern kann gesucht werden.
- 2) Für die Dokumentation der GWG-Prüfung wäre der Ausweisscanner auch für Anwälte interessant - Der Ausweisscanner ist aktuell für die GWG-Prüfung nicht vorgesehen.
- 3) E-Mail-Ausgang ist neu. Gibt es auch was für den E-Mail-Eingang? - Die Optionen beim E-Mail-Import wurden erweitert. Importierte Mails werden ebenfalls im Reiter-E-Mail der E-Akte angezeigt.
- 4) Kann der strukturierte Handelsregisterauszug nur im Notariatsbereich in die Akte gezogen werden oder funktioniert das auch im Anwaltsbereich?
	- Der Handelsregisterimport ist nur für den Notariatsbereich vorgesehen.
- 5) Bisher sind Workflows außerhalb von reinen Rechtsthemen (z.B. Rechnungsfreigabe, Urlaubsgenehmigung) nur mittels einer Hilfs-Akte möglich. Gibt es hier künftig elegantere Wege? Aktuell ist so eine Planung nicht vorgesehen.
- 6) Kommt der Handelsregisterauszugsimport auch für AnNoText, wo Gesellschaften samt Geschäftsführern ja wegen Interessenkonflikten etc. auch komplett angelegt werden? Der Interessenkonflikt kann bereits heute geprüft werden. Allerdings ist ein Handelsregisterimport nicht möglich.
- 7) Da dieses Webinar aufgezeichnet wird: Kann man das Video für die interne Schulung bzw. Informationen zur neuen Version bekommen/verwenden?
	- Das Video der Vorstellungspräsentation finden Sie auf der AnNoText-Website in der Rubrik Kunden → Updates → Version 2023[: https://www.wolterskluwer.com/de](https://www.wolterskluwer.com/de-de/solutions/annotext/kunden/updates/version2023)[de/solutions/annotext/kunden/updates/version2023](https://www.wolterskluwer.com/de-de/solutions/annotext/kunden/updates/version2023)
- 8) Können weiterhin Unterakten erstellt werden?
	- Es können weiterhin Unterakten für die Leistungserfassung erstellt werden. Unterakten können allerdings nicht unabhängig von Hauptakten angelegt werden.
- 9) Wie konfiguriere ich meine eigenen Ordner vor, damit sie zu jeder Aktenanlage nicht gesondert anlegen muss?
	- In der Administration können Ordnerschablonen angelegt und anschießend zu einem Sachgebiet gespeichert werden. Diese stehen dann allen Mitarbeitern zur Verfügung und können pro Akte ausgewählt werden.
- 10) Gibt es ein neues Handbuch zu den Änderungen?
	- Die Handbücher wurden komplett überarbeitet. Die Beschreibungen zu den neuen Funktionen wurden ergänzt.
- 11) Gibt es eine bessere Möglichkeit, mehrere Fenster zu öffnen, die sich nicht gegenseitig blockieren?

- Es besteht die Möglichkeit der Mehrfachanmeldung. Diese muss unter Datei/Optionen/Allgemeine Einstellungen aktiviert werden. Die Dateien können auch in einem separaten Fenster angezeigt werden.

- 12) Kann man bei der Aktenanlage gleichzeitig im AnNoText arbeiten oder ist dieses immer noch wie "gesperrt", sodass man während der Aktenanlage weiterhin nicht in AnNoText reinkommt?
	- Während der Aktenanlage können keine weiteren Prozesse gestartet werden.
- 13) Wenn man eine Akte öffnen möchte, die schon geöffnet ist, wird man dann darauf aufmerksam gemacht oder ist es wie bisher, dass dann einfach nichts passiert? - Wenn man über die Suche auf eine Akte zugreifen möchte, die bereits in der Ansicht geöffnet ist, springt der Cursor an diese Stelle und die Akte wird markiert.
- 14) Kann man einstellen, ob die Farbansicht oder die Ordneransicht nach einem Aktenwechsel angezeigt wird?
	- Sie haben die Möglichkeit unter Datei Optionen E-Akte Filter einzustellen, ob die Filteroder Ordnerbereiche der Dokumentenliste gestartet werden sollen.
- 15) Gibt es die Möglichkeit, die in der "Aktenliste" angezeigten, geöffneten/ in Bearbeitung befindlichen Akten zu filtern/ sortieren (z. B. nach Alphabet)?
	- Nein, Akten können in der Aktenübersicht nicht sortiert werden.

#### <span id="page-3-0"></span>**1.2 Dokumentenmanagement / E-Mail**

- 1) Kann man externe Dateien einfach Importieren? Ich arbeite viel mit handschriftlichen Notizen (z.B. bei Telefonaten), die ich auf dem iPad anfertige und dann gerne als PDF möglichst unkompliziert in der E-Akte ablegen möchte (ebenso, wie ich früher zu Papierzeiten eine Telefonnotiz körperlich abgeheftet habe). Welche Möglichkeiten bestehen hier?
	- Zum Import von Dokumenten in AnNoText stehen vielfältige Möglichkeiten zur Verfügung. Hier gibt es zum Beispiel die Möglichkeit, Dateien einfach per Drag & Drop aus dem Filesystem in die Akte zu ziehen. Eine weitere, komfortable Funktion ist dies über die Anwendung Smarte AnwaltsAkte zu realisieren. Weitere Informationen hierzu entnehmen Sie bitte dem Handbuch "Arbeiten mit Dokumenten".
- 2) Müssen bereits vorhandene Akten von Hand neu strukturiert werden? - Beim Update auf die neue AnNoText Version werden vorhandene Strukturen übernommen.
- 3) Ist für die Nutzung der Vorlagen eine erweiterte Lizenz notwendig? (E-Mail-Assistent) - Nein, der Erwerb von erweiterten Lizenzen ist nicht erforderlich. Die Vorlagen sind Basisbestandteil der Software.
- 4) Wenn ich eine Dokumentenmaßnahme geöffnet habe, besteht jetzt die Möglichkeit auf die Akte (Historie, Adressaten, Zusatzangaben, Forderungskonto) zuzugreifen?
	- Während eine Dokumentenmaßnahme geöffnet ist, besteht voller Zugriff auf die Akte.
- 5) Werden die Mailvorlagen über die Administration eingepflegt und sind dann für alle Benutzer nutzbar?
	- Bürovorlagen für E-Mails, welche in der Administration hinterlegt werden, stehen allen AnNoText Benutzern zur Verfügung.
- 6) Gibt es eine (funktionierende) Volltextsuche? Bisher funktioniert das (jedenfalls bei uns) nicht. - Um die Volltextsuche nutzen zu können, wird die Lizenz für das Wissensmanagement sowie eine Lizenz für Abby Fine Reader benötigt.
- 7) Ist der Import ganzer Ordnerstrukturen (mit Unterordnern) per Drag & Drop weiterhin möglich? Ja, dies ist weiterhin möglich.
- 8) Kann man auch weiterhin einzelne Ordner exportieren?
	- Ja. Wie auch in der Vorgängerversion von AnNoText kann der Inhalt eines Ordners exportiert werden.
- 9) Bleiben die aktuell angelegten Farbmarkierungen in den Dokumenten erhalten? Ja. Bei einem Update auf die neue AnNoText Version werden vorhandene Markierungen aus der Vorgängerversion übernommen.
- 10) Wird die Smarte AnwaltsAkte im Hintergrund (automatisch) synchronisiert?
	- In den Einstellungen zur Smarten AnwaltsAkte kann die Option aktiviert werden, dass automatisch alle Dokumente der E-Akte synchronisiert werden. Abseits davon ist es in den mobilen Anwendungen weiterhin erforderlich, dass Änderungen manuell in die Cloud synchronisiert werden. AnNoText synchronisiert dies dann automatisch über die entsprechenden Dienste am Server.
- 11) Ändert sich die mobile Anwendung der Smarten AnwaltsAkte (iPad)?
	- Nein, die Smarte AnwaltsAkte kann weiterhin vollumfänglich genutzt werden. Wir unterstützen auch weiterhin die Offline-Nutzung bzw. die Offline-Bearbeitung von Word-Dokumenten, sofern ein Microsoft 365-Abonnement besteht.
- 12) Erleichtertes Vorlagenmanagement: Bisheriges Vorlagenmanagement ist sehr kompliziert und ein Suchspiel nach unterschiedlichen Vorlagenelementen. Hier wäre eine Vereinfachung wichtig und sinnvoll.
	- Aktuell werden die AnNoText-Vorlagen inhaltlich (nicht technisch) überarbeitet und upgedatet. Ein Programm-Update der Funktionalitäten ist aktuell nicht in Planung. Alternativ besteht die Möglichkeit, Document Creator Plus für Vorlagen einzusetzen.
- 13) Gibt es Besonderheiten bei Terminalserverlösungen?
	- Nein, keine neuen Besonderheiten. Weitere Informationen können den IT-Voraussetzungen entnommen werden.
- 14) Ist die Darstellung Chronologisch nach Erstellungsdatum oder Änderungsdatum? Aufgrund der Filtermöglichkeiten kann die Darstellung angepasst werden.
- 15) Wird die Unterscheidung "Dokumentendatum"/"Ereignisdatum" aufgehoben? Gibt es das Ereignisdatum noch (z.B. als Hinweis darauf, wann ein Dokument eingegangen ist)? Das Ereignisdatum ist grundsätzlich noch in den Details des jeweiligen Dokumentes einsehbar.
- 16) Wenn man an mehreren Stellen Filter setzen kann, sieht man das direkt? Sonst rufen die Kollegen bei der IT an, weil ihnen Dokumente fehlen
	- Sind in einer Ansicht Filter gesetzt, so wird dies entsprechend signalisiert. Dies ist auch im Handbuch "Arbeiten mit Dokumenten" beschrieben.
- 17) Wenn man die "Vorschau Original" abgekoppelt anzeigen lässt, wird dieses beim Schließen und Neustart der Software wieder integriert oder bleibt die Funktion ausgekoppelt?
	- Nein. Nach einem Neustart der Software AnNoText wird das Vorschaufenster wieder angedockt angezeigt.
- 18) Wo werden die persönlichen Vorlagen für den E-Mailversand aus AnNoText abgespeichert? Was passiert bei einem Rechnertausch, sind sie dann auch noch vorhanden?
	- Die persönlichen Vorlagen werden, wie auch die Bürovorlagen, in der zentralen Datenbank der Bürogemeinschaft gespeichert. Daher stehen diese auch nach einem Rechnertausch dem Benutzer zur Verfügung.
- 19) Wie funktioniert die Überwachung der gesendeten Objekte in Outlook und die automatische Ablage in die Akte? Bekommt die Mail eine entsprechende "Markierung", um die Zuordnung zur Akte herzustellen?
	- Hierbei handelt es sich um einen komplexen Vorgang, welcher an dieser Stelle nicht detailliert beschrieben wird. Vereinfacht stellt sich das wie folgt dar: In der Maske "E-Mail verfassen" ist ein Aktenzeichen anzugeben. Hier wird automatisch das Aktenzeichen vorgeschlagen, aus welchem das Dokument zum Versand genommen wurde. Diese Information wird intern gespeichert. Wurde die Mail versendet und befindet sich im Ordner "gesendete Objekte", erfolgt die Speicherung zur Akte anhand der "gemerkten" Metadaten.
- 20) Für die Mandatsgewinnung gibt es einen externen Anbieter, der behauptet mit AnNoText über eine Schnittstelle zu verhandeln (jupus). Stimmt das?
	- Eine Anbindung von JUPUS an AnNoText wird derzeit geprüft.
- 21) Wird es auch Veränderungen im Kalenderblatt/dem Kalender geben? Insbesondere die Anbindung an Outlook etc. wäre m.E. überarbeitungswürdig.
	- Mit der Version 23 wird hier noch keine Überarbeitung ausgeliefert
- 22) Stellen die die umfangreichen Möglichkeiten der Farbkennzeichnung wirklich eine Vereinfachung dar oder entstehen nur neue Fehlerquellen?
	- Die Möglichkeit der Farbkennzeichnung bestand bereits in etwas geringerer Form in der Vorgängerversion von AnNoText. Mit der neuen Version von AnNoText wurden mehrere Anregungen unserer Anwender umgesetzt und die Möglichkeiten hier erweitert. Natürlich ist die Verwendung der Farbkennzeichnung optional.
- 23) Welche Veränderungen sind im "Standard-Programm" enthalten und welche Änderungen gelten nur, wenn man entsprechende zusätzliche Software-Paket gekauft hat (z.B. smarte AnwaltsAkte etc.)?
	- Der PDF-Editor sowie alle PDF-Bearbeitungsfunktionen in der E-Akte sind nur verfügbar, wenn das "Digitalisierungspaket" lizensiert wurde.
- 24) Bietet AnNoText Verschlüsselung für E-Mails an?
	- AnNoText selbst bietet keine Verschlüsselung für E-Mails an. Hier können lediglich Anlagen mit einem Passwort versehen werden. Es wird jedoch eine in Outlook implementierte Verschlüsselung (z.B.: S/MIME, PGP etc.) unterstützt.
- 25) Wird es möglich sein, die Ordnerstruktur zusätzlich an gewohnter Stelle einblenden zu lassen? Der Übersichtlichkeit der Akten war das sehr zuträglich.
	- Nein. Eine Darstellung der Ordnerstruktur unterhalb des Eintrages E-Akte ist derzeit nicht verfügbar. Wie im Handbuch "Arbeiten mit Dokumenten" beschrieben, kann jedoch die Ordnerstruktur parallel zur Ansicht der Dokumente eingeblendet werden.
- 26) Kann man beim Freigeben eines neuen Dokuments in der OnlineAkte eine Mitteilung beifügen, ohne erst ein Word-Dokument erstellen und ebenfalls freischalten zu müssen?
	- Nein. Eine entsprechende Option steht derzeit nicht zur Verfügung.
- 27) Sind neu angelegte Ordner dann in allen Akten vorhanden?
	- Werden innerhalb einer Akte neue Ordner angelegt, stehen diese nicht automatisch bei der Aktenanlage zur Verfügung. Möchte man bei der Aktenlage automatisch pro Sachgebiet eine bestimmte Ordnerstruktur haben, so ist diese in der Administration unter Dokumentenmanagement – E-Akte – Ordnerschablonen anzulegen und unter Sachgebiet zu verknüpfen. Die Ordnerstruktur ist dann für alle AnNoText-User verfügbar. Weitere Informationen hierzu entnehmen Sie bitte dem Administrationshandbuch zu AnNoText.
- 28) Kann man auch die eingehenden E-Mails zeitgleich in mehreren Akten speichern? Ja dies ist möglich. Hierzu erlauben wir den Hinweis auf das Handbuch "Arbeiten mit Dokumenten".
- 29) Wie wirkt sich bei einer Migration aus dem aktuellen AnNoText eine bereits bestehende Ordnerstruktur aus? Muss das in bestehenden Akten von "0" wieder neu strukturiert werden oder erkenn die neue Version eine bestehende Struktur und übernimmt diese?
	- Beim Update auf die neue AnNoText Version werden vorhandene Strukturen übernommen.
- 30) Wie wird die qes-Signatur dann bei den Anlagen einer Mail generiert? Auch über Postmappe? Das Aufbringen einer geS kann direkt über die Maske "E-Mail verfassen" erfolgen. Der Weg über eine Postmappe ist auch weiterhin möglich.
- 31) Ist die pdf-Bearbeitung nur in der Smarten Anwaltsakte möglich? Kann die pdf auch außerhalb der Smarten Akte bearbeitet werden?
	- Die PDF-Bearbeitung ist auch in der E-Akte innerhalb der Akte möglich. Beim Öffnen eines PDF-Dokuments aus der E-Akte heraus werden gleichzeitig die PDF-Werkzeuge zur Verfügung gestellt.
- 32) Kann man im pdf-Editor von einem Dokument eine erstellen? - Es besteht die Möglichkeit, sowohl das Originaldokument zu bearbeiten als auch eine Arbeitskopie zu erstellen.
- 33) Können die Filter (Klasse, Interaktion, Korrespondenz) individuell angelegt werden? Heißt: Können neue Attribute mit individuellen Bezeichnungen erstellt werden?
	- Filter können nicht ergänzt werden.
- 34) Ist es korrekt, dass die Volltext-Recherche unmittelbar in AT nicht mehr möglich ist?
	- Es wurde ein innovatives Wissensmanagement entwickelt, das eine Vielzahl von hochmodernen Volltext-Recherchetools bereitstellt.
- 35) Beim Speichern eines erstellten Dokuments mit ToDo wäre auch Speichern mit Aufgabe sehr hilfreich, da selbst erstellte oder nach Diktat abgefasste Dokumente direkt an den Sachbearbeiter zur Freigabe geschickt werden können.
- Es kann nach Erstellen eines Dokuments auch ein ToDo vom Typ Aufgabe erstellt werden. Klicken Sie auf die Schaltfläche "Speichern mit ToDo". Weitere Informationen finden Sie im Handbuch "Arbeiten mit Dokumenten".
- 36) Kann man mehrere ToDos beim Abspeichern eines Dokumentes im Nachhinein noch hinzufügen?? Nur Fristen und Termine sind für uns absolut unbrauchbar.
	- Sie können entweder direkt nach dem Speichern des Dokuments ein ToDo hierzu erstellen. Klicken Sie auf die Schaltfläche "Speichern mit ToDo" oder Sie klicken mit der rechten Maustaste innerhalb der E-Akte auf das Dokument und wählen "Verfügen als" und können auch hier unterschiedliche ToDo's im Nachhinein zu diesem Dokument verknüpfen.
- 37) Wie kriege ich meine Dokumente, den Schriftsatz in die Postmappe zum beA-Versand? So, wie bisher?
	- Ja, die Dokumente könnten wie bisher zur Postmappe hinzugefügt werden.
- 38) Kann die "Ereignisklammer" noch angezeigt werden oder wie erkenne ich, dass mehrere Dokumente zu einem Ereignis gehören (z.B. E-Mail mit Anlagen).
	- Die "Klammer" kann nicht mehr angezeigt werden. Innerhalb der verschiedenen Reiter "E-Mail", "ERV", oder "Sonstige Ereignisse" können Sie die Dokumente erkennen, welche zu einem Ereignis gehören.
- 39) Sind Schwärzungen auch ohne Nutzung der smarten AnwaltsAkte möglich? - Der PDF-Editor bietet ebenfalls die Möglichkeit, Schwärzungen in einem Dokument vorzunehmen.
- 40) Merkt sich AnNoText die Filtereinstellungen für alle Akten oder nur für die geöffnete? - Über eine Pin-Funktion kann die aktuell eingestellte Filtereinstellung bei einem Aktenwechsel übernommen werden.
- 41) Die Aktennotiz dürfte ein nützliches Tool bei Telefonaten mit Mdt sein. Sind hier Voreinstellungen zum Dokument möglich, sprich wie früher bei der "Maßnahme: Aktenvermerk" Anbieten würde sich dies ja, weil die Klasse der Aktennotiz ja als "Notiz" voreingestellt ist. -> Ergänzungsfrage: Wieso kann ich beim Speichern hier kein ToDo erstellen, dass der Telefonvermerk dann vom Sekretariat dem betreffenden Anwalt verfügt ist, sprich im Sinne einer Aufgabe?
	- Die Klasse "Notiz" wird automatisch vorgeschlagen. Sie können zu der Aktennotiz auch ToDo's z.B. vom Typ "Aufgabe" erstellen. Klicken Sie auf die Schaltfläche "Speichern mit ToDo".

#### <span id="page-6-0"></span>**1.3 ToDos**

- 1) Können mehrere ToDos selektiert und in der Aktenansicht, um die Bearbeitung in der jeweiligen Akte durchzuführen, angezeigt werden?
	- Nein, es kann immer nur eine Akte in die Aktenansicht übernommen und bearbeitet werden.
- 2) Wäre es möglich, sich die ToDos auch im Cockpit anzeigen zu lassen?
	- Im Cockpit können je nach Konfiguration meine Termine, meine Fristen, meine Aufgaben und meine Nachverfolgungen angezeigt werden.
- 3) Wechselt man von der ToDo Übersicht mit STRG + A in eine Akte, wird erst mal die falsche Akte angezeigt. Beim nächsten Aufruf von STRG+A wird dann schon das richtige Aktenzeichen angezeigt und dann funktioniert der Wechsel. Wird dieser Fehler auch mit dem Update behoben?
	- Wir können dieses Thema bei uns nicht nachstellen. Daher empfehlen wir Ihnen, sich mit unserem Support in Verbindung zu setzen.
- 4) Kann man mit der neuen Version eine ToDo oder Fristenliste drucken? Bisher druckt es dann statt der Liste jeden einzelnen Eintrag
	- Der Ausdruck einer Fristenliste oder anderer ToDo's ist über die Auswertungen möglich, weitere Informationen hierzu finden Sie im Handbuch "Arbeiten mit Dokumenten" unter Gruppe Auswerten – Register.

#### <span id="page-7-0"></span>**1.4 beA**

- 1) Muss man beim beA-Ausgang weiterhin alles einzeln anklicken, wenn man 10 Sachen versenden möchte, oder hat man endlich eine Möglichkeit mit einem Klick alle Sachen anzuklicken?
	- Befinden sich mehrere Postmappen im Fenster "Nächster Arbeitsschritt für die ausgewählte(n) Postmappe(n)" können diese mit einem Klick markiert und anschließend abgearbeitet werden.
- 2) Wird es möglich sein, Videos per beA zu versenden?
	- Der Versand von Video-Dateien über AnNoText ist möglich. Hierbei gilt es jedoch unter anderem die Einschränkung der erlaubten Größe für beA Nachrichten zu beachten. Weiterhin erlauben wir uns den Hinweis auf den folgenden Artikel des beA Support: [https://portal.beasupport.de/fragen-antworten/kategorie/allgemeine-fragen/welche](https://portal.beasupport.de/fragen-antworten/kategorie/allgemeine-fragen/welche-dateiformate-werden-im-bea-unterstuetzt)[dateiformate-werden-im-bea-unterstuetzt](https://portal.beasupport.de/fragen-antworten/kategorie/allgemeine-fragen/welche-dateiformate-werden-im-bea-unterstuetzt) und Punkt 4 der 2.ERVB 2022.
- 3) Ist es mit der neuen Version auch möglich, dass z. b. meine Kollegin in einer Akte eine von mir angelegte beA-Postmappe sieht und weiterbearbeitet, z. B. bei Krankheit, wenn es nicht planbar ist und die Mappe direkt an sie geschickt wird?
	- Befindet sich die Postmappe im Status "In Bearbeitung", so kann diese nicht von einer anderen Person weiterbearbeitet werden. Andere Postmappen können weitergeleitet werden, wenn der Besitzer der Postmappe in der ToDo Ansicht über die Funktion "Mitarbeiter hinzufügen" eingeblendet wird.
- 4) Wir senden ZV und MB über Governikus COM Vibilia; das beA-Postfach mussten wir seinerzeit deaktivieren, weil sich die beiden Funktionen gegenseitig gestört haben. Ist das jetzt behoben, könnten wir das beA für unsere Anwälte mit einbinden? Was muss ich dabei beachten?
	- Hier gibt es keine Änderungen im Verhalten gegenüber den bisherigen AnNoText-Versionen.

#### <span id="page-7-1"></span>**1.5 Posteingang**

-

- 1) Ist "Posteingang Plus" extra lizenziert? - Ja, hierzu benötigen Sie eine Kanzleilizenz Posteingang Plus.
- 2) Kann man auch wieder einzelne Seiten löschen wie z. b. beim Posteingang vor dem Verfügen in die Akte?
	- Ja, das ist weiterhin möglich.
- 3) Eine wichtige Frage in unserem Kanzleiablauf: Wie können wir eingehende elektronische Dokumente stempeln? Es gibt die Möglichkeit, Stempel auf Dokumenten anzubringen, aber nur für den Versand über die beA-Schnittstelle. Es wäre aber gut, wenn man eigene Stempel kreieren könnte (z.B. Fristenstempel, Eingangsstempel, Verfügungsstempel) und diese auch dauerhaft auf den Dokumenten anbringen könnte.
	- Auf ein Dokument kann im Posteingang ein Posteingangsstempel aufgebracht werden. Weitere Optionen zur Stempelung stehen derzeit nicht zur Verfügung.
- 4) Werden Dokumente, die über den Posteingangsdienst in AnNoText gebracht werden, entsprechend als Schriftsätze klassifiziert werden können?
	- Ja, beim Verfügen von Posteingängen können diese manuell den Dokumentenklassen zugewiesen werden.
- 5) Wie gehe ich im Posteingang mit Dokumenten um, die ich (noch) keiner Akte zuordnen kann Im Posteingang können, wie bisher auch, Dokumente nur zu Akten verfügt werden.
- 6) Werden leere Seiten beim Posteingang Plus beim Scan entfernt? - Nein.

#### <span id="page-8-0"></span>**1.6 Administration**

- 1) Sind für die Client-Updates Adminrechte notwendig?
	- Die Updates der Clients erfolgen so wie bei allen in letzter Zeit veröffentlichten Updates, für das Update auf die Version 23 sind keine weiteren Windows- oder Domänenberechtigungen erforderlich.

#### <span id="page-8-1"></span>**1.7 Zwangsvollstreckung**

- 1) Wird es auch Änderungen in der ZV geben? Sind künftig Zeilenumbrüche in den ZV-Formularen möglich?
	- Zeilenumbrüche können in den ZV-Formularen nicht vorgenommen werden.
- 2) Könnte man bei den Maßnahmen einstellen, dass nach einer bestimmten Maßnahme, der Überwacher auf einen bestimmten Mitarbeiter übertragen wird? Z.B. nach Erstellung des Mahnbescheids wird der Überwacher von einem anderen Mitarbeiter weiterbearbeitet. Diese Einstellung gibt es auch in der neuen Version leider nicht.
- 3) Gibt es Änderungen im Bereich Buchhaltung und Zwangsvollstreckung
	- In der Zwangsvollstreckung hat es Änderungen im Bereich des Aktenspiegels gegeben. Die Maßnahmen können nicht mehr über den Aktenspiegel ausgeführt werden.
	- In der Buchhaltung hat es keine Änderungen gegeben. Derzeit sind hier auch keine geplant.

#### <span id="page-8-2"></span>**1.8 Rechnungswesen**

- 1) Wird es auch Verbesserungen beim Rechnung schreiben geben?
	- Ich warte auf die Verknüpfung von Rechnungen mit den Zahlungen. Ist dies mit eingebunden? Diverse Zahlungen sowohl auf Rechnungen oder auch ohne Rechnungen können auch heute schon in eine Rechnung übernommen werden. Eine Schulung bzgl. Rechnungswesen kann jederzeit gebucht werden, sollte es hier noch Wissenslücken geben.

#### <span id="page-8-3"></span>**1.9 IT-Voraussetzungen**

- 1) Gibt es schon eine Übersicht der zukünftigen IT-Voraussetzungen? Wir stehen gerade vor einem generellen Austausch und würden dies gerne schon mitbetrachten.
	- Unsere aktuellen IT-Voraussetzungen finden Sie unter: [https://www.wolterskluwer.com/de](https://www.wolterskluwer.com/de-de/solutions/annotext/kunden/dokumentation)[de/solutions/annotext/kunden/dokumentation](https://www.wolterskluwer.com/de-de/solutions/annotext/kunden/dokumentation)
- 2) Kann bei der neuen Version von AnNoText auch die 64-Bit-Version der Office-Programme eingesetzt werden?
	- Aktuell werden nur 32bit-Office-Versionen unterstützt.
- 3) Wird die neue AnNoText-Version über Parallels und Windows on Arm auf Apple Silicon-Rechnern laufen können?
	- Windows on Arm wird aktuell nicht offiziell unterstützt
- 4) Welche Art der Sicherung empfehlen Sie für die Sicherung der Datenbank (täglich? Wöchentlich?)

- Es wird empfohlen, die Datenbank täglich zu sichern. Es ist jedoch auch ratsam, gemeinsam mit dem IT-Betreuer einen Sicherungsplan zu erstellen und die verschiedenen Sicherungsalternativen zu besprechen.

- 5) Es gab Probleme mit 64-bit-Versionen von Office bei der alten Version. Funktioniert das jetzt auch?
	- Nein, aktuell sind 64bit-Versionen noch nicht freigegeben.

#### <span id="page-9-0"></span>**1.10Informationen zum Updateprozess**

- 1) Sind E-Akten dann mit dem neuen Update Pflicht?
	- Die E-Akte tritt an die Stellen der Historie aus der Vorgängerversion. Die Historienansicht aus der Vorgängerversion steht dann nicht mehr zur Verfügung.
- 2) Ist das Update zwingend und wird die alte Version weitergepflegt?
	- Ja, das Update ist zwingend erforderlich.

#### <span id="page-9-1"></span>**1.11Anwaltsnotariat**

- 1) Geht der Strukturierte Inhaltsabruf beim Handelsregister auch bei AnNoText? - Die Handelsregisterdaten können in TriNotar importiert werden. Durch den Abgleich der Adressdaten, stehen die Daten anschließend auch in AnNoText zur Verfügung.
- 2) Lassen sich die Handelsregisterauszüge auch in den Anwaltsbereich so schön importieren wie eben für den Notarbereich gezeigt?
	- Die Handelsregisterdaten können in TriNotar importiert werden. Durch den Abgleich der Adressdaten, stehen die Daten anschließend auch in AnNoText zur Verfügung.
- 3) Ich habe TriNotar in Betrieb. Wie ist Operabilität mit AnNoText organisiert? - Um diese Frage ausreichend zu beantworten, würden wir einen Termin mit einem unseren Kollegen aus dem Sales-Team empfehlen.
- 4) Werden die Dokumente weiterhin in AnNoText angezeigt? D.h. die von Ihnen vorgeführten Funktionen finden sich bei Anwaltsnotariaten nur in AnNoText?

### *AnNoText* – Best Practice

Wolters Kluwer Deutschland GmbH Geschäftsbereich Legal Software

Wolters-Kluwer-Straße 1 D-50354 Hürth

Tel.: +49 (2233) 3760 - 6000 Fax: +49 (2233) 3760 - 16000 E-Mail: anwendersupport.software-recht@wolterskluwer.com

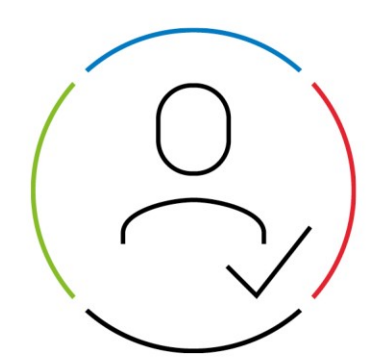

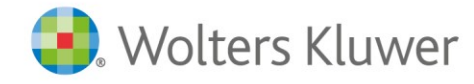